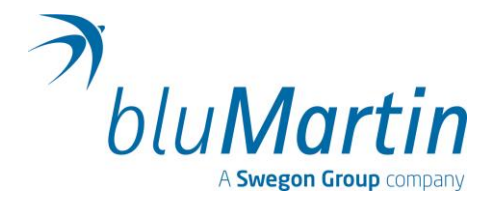

# **Readme – Hinweise**

Alle freeAir plus Geräte können mit allen neuen Software-Versionen betrieben werden.

Auch alle freeAir 100 Geräte mit der Seriennummer ab 15.000 (ab Baujahr ca. 2019) funktionieren mit allen neuen Software-Versionen.

Alle älteren freeAir 100 Geräte mit den Seriennummern bis 14.999 (bis Baujahr ca. 2018) ist ein Update nicht erforderlich und nicht zulässig. Diese Geräte bitte ggf. nach Rücksprache zum bluMartin Service einsenden.

Die Programme sind für Windows 7, 8,10 und 11 vorgesehen. Die Installationshinweise befinden sich in diesem Text ganz am Ende.

## **Readme – Software 2.14**

### **Verbesserungen für freeAir plus**

Keine Änderungen.

### **Verbesserungen für freeAir 100**

Sicherheitsupdate zur Verbesserung der Datensicherheit.

## **Readme – Software 2.13**

#### **Verbesserungen für freeAir plus**

Keine Änderungen.

### **Verbesserungen für freeAir 100**

Optimierte Klappensteuerung Erhöhte Co²-Sensitivität. Pieptöne beim Starten des freeAir und der Steuerung über bluHome Controller entfallen

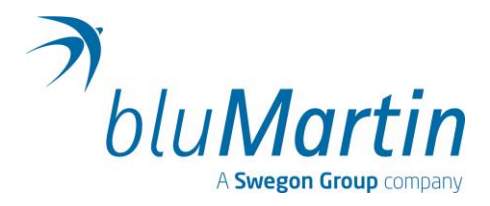

## **Readme – Software 2.12**

**Verbesserungen für freeAir plus** 

Keine Änderungen.

### **Verbesserungen für freeAir 100**

WiFi-Prozessor wird bei dieser Version wieder upgedatet. Für Klappenmaximal-Moment gilt wieder 100%.

# **Readme – Software 2.11**

### **Verbesserungen für freeAir plus**

Keine Änderungen.

### **Verbesserungen für freeAir 100**

Verbessertes Anfahrtsmoment für die Klappen. Kein Intermittieren der Lüfter mehr bei normaler Mindestlüftung (WiFi-Prozessor wird bei dieser Version nicht upgedatet).

## **Readme – Software 2.10**

### **Verbesserungen für freeAir plus**

Keine Änderungen.

### **Verbesserungen für freeAir 100**

Klappenerkennung verbessert.

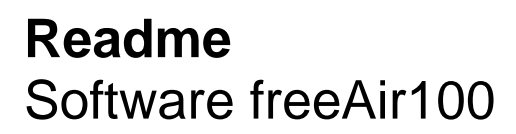

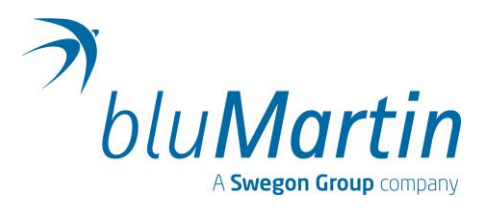

## **Readme – Software 2.09**

**Verbesserungen für freeAir plus** 

Keine Änderungen.

### **Verbesserungen für freeAir 100**

Erste Version für Leiterplatte Version 10. Neuer DIP-Schalter für "Erhöhte Mindestlüftung". bluHome Connect Controller kann Befehle an freeAir senden.

# **Readme – Software 2.08 (intern)**

## **Verbesserungen für freeAir plus**

Keine Änderungen.

## **Verbesserungen für freeAir 100**

Leiterplatte Version 10 und WiFi-Prozessor CC3200 Version M1 wird akzeptiert.

Druckluftsensor des CO2 Sensor-Moduls wird ausgelesen.

## **Readme – Software 2.07**

## **Verbesserungen für freeAir plus**

Keine Änderungen.

### **Verbesserungen für freeAir 100**

Neuer CO2 Sensor wird akzeptiert.

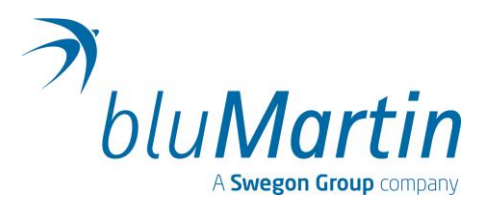

# **Readme – Software 2.06**

## **Verbesserungen für freeAir plus**

Auch nach Stromunterbrechung bleibt Comfort-Level erhalten. Leiterplattenversion 10 wird im Connect angezeigt.

## **Verbesserungen für freeAir 100**

bluHome erhält Daten jede Minute. Klappensteuerung bei Strom-Aus verbessert. Diverse kleine Verbesserungen.

# **Readme – Software 2.05**

## **Verbesserungen für freeAir plus**

Keine Änderungen.

## **Verbesserungen für freeAir 100**

Kommunikation bluHome connect aktivierbar. WLAN-Fehler-Meldung nach 24 Stunden abgeschaltetem Gerät. Klappensteuerung verbessert.

Diverse kleine Verbesserungen.

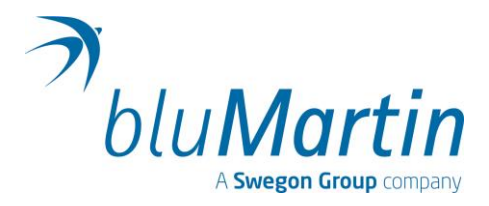

## **Readme – Software 2.04**

## **Verbesserungen für freeAir plus**

Die neue Leiterplatten-Version 5 wird erkannt. Ansonsten keine Änderungen.

## **Verbesserungen für freeAir 100**

Funktion des WiFi Press-Buttons optimiert. Den unteren CO2-Grenzwert reduziert (100 => 20). Die Report-Funktion (Service-Meldungen per Email) sind aktiviert.

## **Readme – Software 2.03**

(Update von freeAir 100 mit 1.xx Software nicht möglich)

### **Verbesserungen für freeAir plus**

Diese Version des freeAir-Connect-USB funktioniert nicht zusammen mit dem freeAir plus. Bitte eine ältere Version verwenden (am besten die 1.31) Ansonsten keine Änderungen.

## **Verbesserungen für freeAir 100**

WiFi-Funktion ist jetzt auch mit den Service- und Fehlermeldungen implementiert. Die Report-Funktion (Service-Meldungen per Email) ist noch nicht aktiv. Als Browser bitte Chrome, Firefox, Edge oder Safari verwenden und nicht das Samsung Internet oder den Internet Explorer. Die Browserbasierte App liegt nun auf: [http://www.freeAir-connect.de/](http://www.freeair-connect.de/)

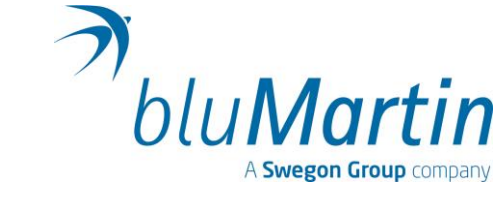

## **Readme – Software 2.02**

(Update von freeAir 100 mit 1.xx Software nicht möglich)

## **Verbesserungen für freeAir plus**

Keine Änderungen.

### **Verbesserungen für freeAir 100**

WiFi-Funktion ist implementiert. Es werden noch keine Fehlermeldungen ausgegeben. freeAir-Passwort muss 16-stellig sein. Als Browser Chrome, Firefox, Edge oder Safari verwenden nicht das Samsung Internet. Browserbasierte App: http://www.blumartin-connect.de/

## **Readme – Software 2.01**

(Update von freeAir 100 mit 1.xx Software nicht möglich)

## **Verbesserungen für freeAir plus**

Keine Änderungen.

## **Verbesserungen für freeAir 100**

WiFi-Prozessor ist aktiviert, sendet aber noch nicht. Kann durch Update auf Version 2.02 funktionsfähig gemacht werden.

CO2-Regelung arbeitet besonders im Comfort-Level 5 aktiver.

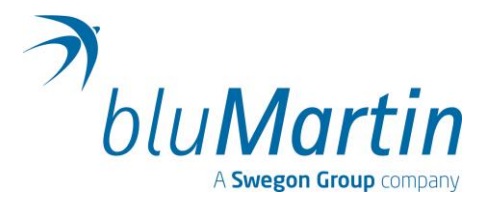

## **Readme – Software 1.32**

(nur für freeAir 100 mit Leiterplatten der Version 9)

## **Verbesserungen für freeAir plus**

Keine Änderungen

## **Verbesserungen für freeAir 100**

Software funktioniert mit Leiterplatten der Version 9. (WiFi wird mit dieser Version nicht aktiviert.) Diese Version 1.32 kann auch als Downgrade von aktuelleren Versionen 2.xx angewendet werden.

# **Readme – Software 1.31**

(letzte Version für alte Geräte)

## **Verbesserungen für freeAir plus**

Kleine Verbesserungen im freeAir-Connect.

## **Verbesserungen für freeAir 100**

Neuer Folder "Service-Infos" im freeAir-Connect.

Stundenzähler, Luftklappensteuerung und Drehzahlerkennung verbessert.

Mindestlüftung von 40m<sup>3</sup>/h oder 60m<sup>3</sup>/h für Spezialfälle am DIP-Schalter-Raumfläche anwählbar: - 40m<sup>3</sup>/h: 2 DIP-Schalter oben und der rechte unten;

- 60m<sup>3</sup>/h: 3 DIP-Schalter oben;

(der Zweitraumanschluss darf dabei nicht auf 30m<sup>3</sup>/h gesetzt werden)

## **Hinweis**

Während des Startvorganges blinkt bei dieser Version nur die gelbe und die rote LED.

(Das Nichtblinken aller blauen LEDs signalisiert hierbei die Versionsnummer "31".)

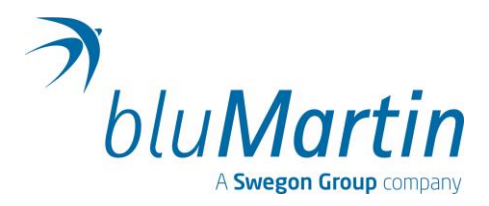

## **Readme – Software 1.30**

### **Verbesserungen für freeAir plus**

Kleine Verbesserungen im freeAir-Connect. Bugfix: Gerät bleibt nicht mehr bei 70m<sup>3</sup>/h hängen.

### **Verbesserungen für freeAir 100**

Erste Version für Steuer-Leiterplatten-Version 07 (eingesetzt ab Seriennummer 10.000). Diese Leiterplatten-Version 07 bewirkt extrem leise Klappenbewegungen. Download der Software aus dem Web unter aktuellem Windows 10 wieder möglich.

## **Readme – Software 1.29**

### **Verbesserungen für freeAir plus**

Verbesserte Regelung.

### **Verbesserungen für freeAir 100**

Stabilere CO2 Messung für ältere Geräte.

## **Readme – Software 1.27**

### **Verbesserungen für freeAir plus**

Erste Version.

## **Verbesserungen für freeAir 100**

Die CO2-Regelung ist aktiver.

Die Filter-Betriebszeit wurde von 8.000 auf 8.700 Stunden erhöht.

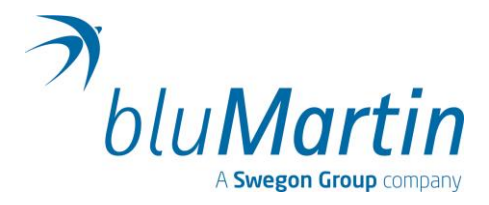

# **Readme – Software 1.26**

### **Verbesserungen**

Diese Version funktioniert nun unter Windows 10.

Die Feuchtigkeit werden im freeAir-Connect bei den Aktuellen- und den Minuten-Werten wieder richtig angezeigt.

Die Luftklappen bewegen sich noch langsamer und sind daher noch leiser (Dies gilt für Geräte ab der Seriennummer 2000).

Beim Einschalten ertönt nur noch ein ganz kurzer Ton.

# **Readme – Software 1.25**

#### **Verbesserungen**

Geräte ab der Seriennummer 6000 benötigen diese oder eine höhere Softwareversion (sonst tritt Klappenfehler auf).

Aktivität der CO2-Regelung erhöht.

Schließen der Klappen bei "Strom-Aus" optimiert.

# **Readme – Software 1.22**

### **Verbesserungen**

freeAir-Connect mit graphischer Auswertung sowie Filter- und Lufthygiene-Ampeln (Filter-Ampeln aktiv ab Gerätenummer > 4000).

Verbesserung der Installation unter Windows 8.1. Schnellere Update-Geschwindigkeit. Aktivität bei Feuchte geringfügig erhöht und CO2-Alarmwert erhöht. De-Icing-Funktion verstärkt.

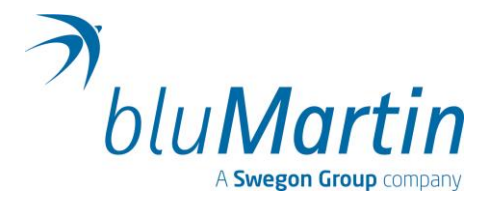

# **Readme – Software 1.21**

### **Verbesserungen**

Optimierte Volumenkonstanz durch automatische Korrektur der Lüfterkennlinie in Abhängigkeit der Luftdichte.

Die Verbesserung wirkt nur in Zusammenspiel mit den Lüftern welche ab August 2014 geliefert werden (GS-Version / Gerätenummer > 3500).

# **Readme – Software 1.20**

### **Verbesserungen**

Mit der neuen De-Icing-Funktion kann die Eisbildung an Außenwänden minimiert werden. Die Wirkung des freeAir100 wird in diesem Fall bei Außentemperaturen unter 0°C reduziert. Diese Funktion sollte aktiviert werden, zum Beispiel wenn die entsprechende Außenwand an einen öffentlichen Gehweg angrenzt und das Kondensat nicht anderweitig abgeführt werden kann. Das De-Icing kann nur von Hausbesitzern, oder deren Beauftragten ein-/oder ausgeschaltet werden (Passwort erforderlich).

# **Readme – Software 1.19**

## **Verbesserungen**

Die Filtervoll-Fehlermeldung wird "beruhigter" angezeigt.

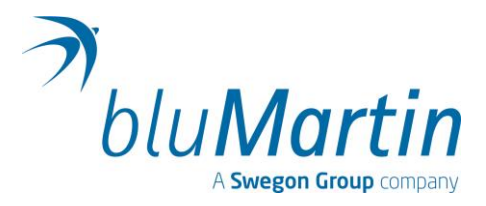

# **Installationshinweise**

1. Install-freeAir-1.27.exe ausführen und den Anweisungen am Bildschirm folgen:

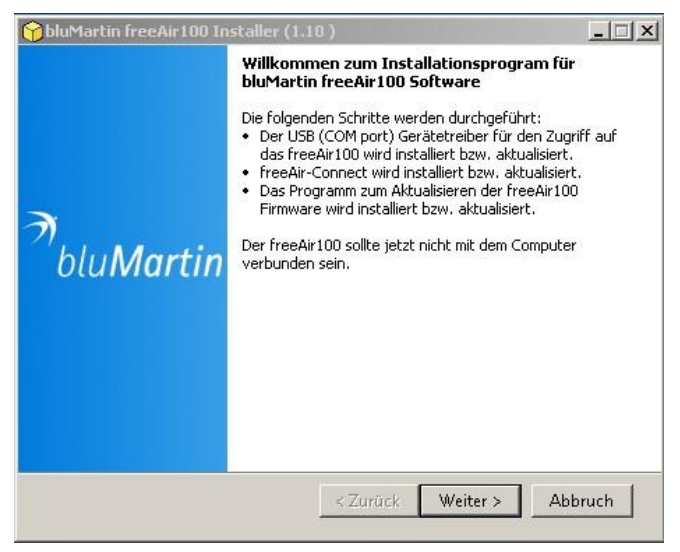

#### 2. Update-freeAir starten

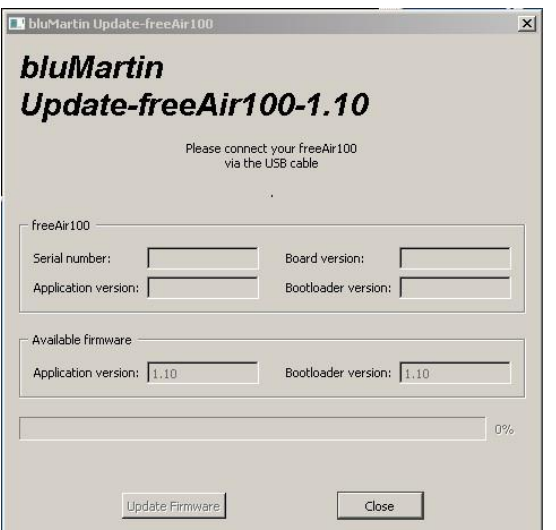

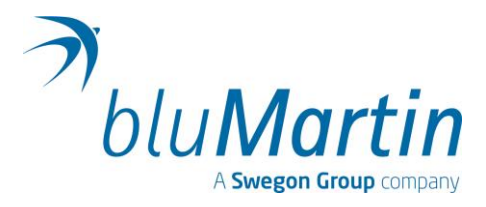

### **Update freeAir 100**

- 1. freeAir 100 am Netzschalter ausschalten (warten bis alle LEDs erloschen sind)
- 2. PC und freeAir 100 mit USB-Kabel verbinden (Software "Update-freeAir" starten, falls noch nicht erfolgt) (Mini-USB-Stecker so tief wie möglich in die seitliche Buchse des freeAirs einstecken)
- 3. freeAir 100 einschalten (die Geräte verbinden sich jetzt das freeAir zeigt "Lauflicht") und den Anweisungen am Bildschirm folgen ("Software aktualisieren")
- 4. Nach Abschluss der Datenübertragung das freeAir100 am Netzschalter ausschalten, unbedingt warten bis alle LEDs erloschen sind und dann erst wieder einschalten

## **Update freeAir plus**

1. PC und freeAir plus mit USB-Kabel verbinden

(Software "Update-freeAir" starten, falls noch nicht erfolgt)

- (Mini-USB-Stecker so tief wie möglich in die seitliche Buchse des freeAirs einstecken)
- 2. Reset am freeAir plus durchführen: Taste des freeAir plus ca. 20 Sekunden gedrückt halten bis alle LEDs wieder ausgegangen sind. Die Geräte verbinden sich jetzt und das freeAir plus zeigt "Lauflicht"
- 3. Den Anweisungen am Bildschirm folgen ("Software aktualisieren")
- 4. Nach Abschluss der Datenübertragung am freeAir plus wieder ein Reset durchführen.